# **Medtronic**

 プログラム 1 疾病診断用プログラム 管理医療機器 オンディスタン アンディングデーション用プログラム アンディング JMDNコード:70030012

認証番号: 303ADBZX00055000

# メドトロニック SureTune4

# 【形状・構造及び原理等】

本プログラムは、X 線透視診断装置、X 線コンピュータ断層撮影装置 (CT)、または磁気共鳴画像装置(MRI)で得られた情報を更に処理し て、脳深部刺激診療(DBS)のプログラミングをサポートするためのプロ グラムである。脳内の二次元及び三次元画像表示を行う他、脳深部 刺激療法に特化した表示を行う機能がある。なお、本品はダウンロー ドにて提供される。

#### 機能

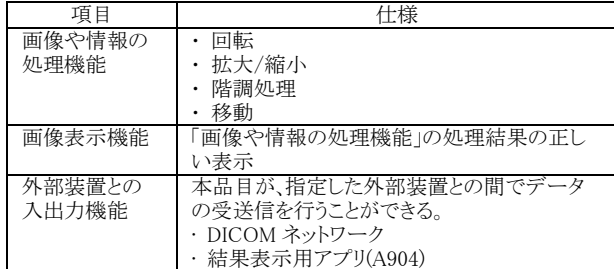

#### 付帯機能

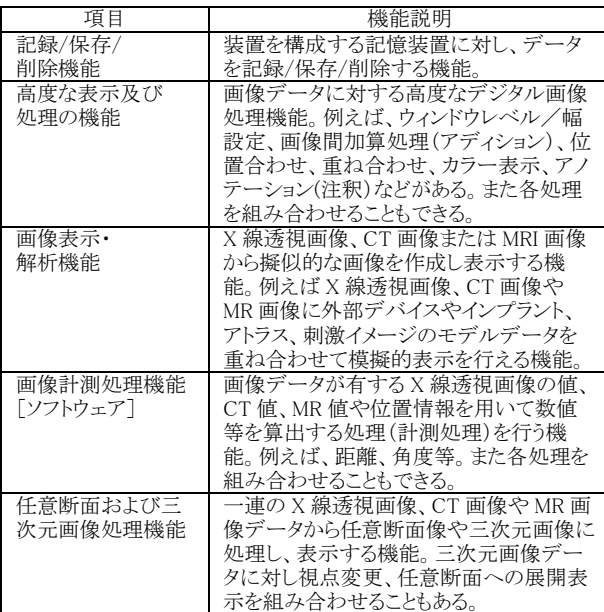

# [作動・動作原理]

画像情報を保管しているサーバーを介し受信、またはメディアから入 手し、医師が操作することで画像処理を行い、DBS のプログラミング を行う際の参考に用いるため解析結果及び画像を表示する。また、 解析結果を保存することができる。

接続例: 汎用 IT 機器は【使用方法等】に記載した仕様を満たすも のであること。

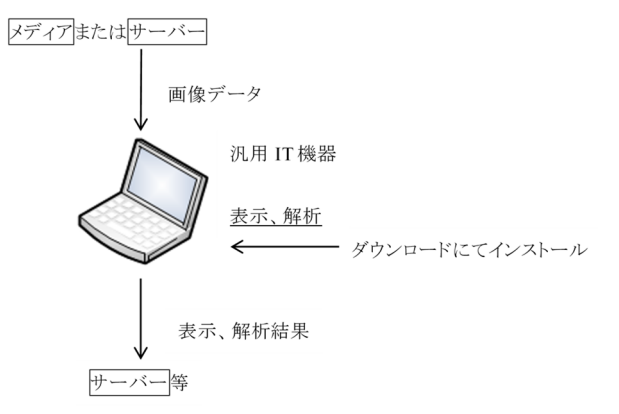

# 【使用目的又は効果】

画像診断装置等から提供された頭部の画像情報をコンピュータ処理 し、処理後の画像情報を脳深部刺激療法の参考情報として提供する こと。

#### 【使用方法等】

1. 動作環境および事前準備

本品目は、下記の仕様を満たす汎用 IT 機器に製造販売業者が指定 した方法でインストールして使用する。汎用 IT 機器は患者環境外に 設置する。

汎用 IT 機器(同等以上)

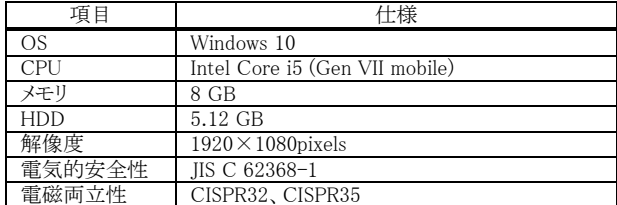

2. 使用準備

1) インストール先の機器の電源を入れる。

2) 本プログラムを起動する。

- 3. 操作
	- 1) 画像データを取得する。
	- 2) 機能を選択する。
	- 3) 三次元画像表示等を行う。
	- 4) 結果を保存する。
- 4. 終了

1) 画面上の終了アイコンをクリックするかあるいはメニュー項目か 1) 圖圖王の森 1 ティニン ェフラフフ 9 5556550<br>ら終了機能を選択し本プログラムを終了させる。 2) 必要に応じて電源を切る。

詳細な使用方法については、本品の取扱説明書を参照すること。

取扱説明書を必ずご参照ください。

# 【保管方法及び有効期間等】

[使用方法に関連する使用上の注意]

#### 1. 使用注意

- 1) 本プログラムへ提供される画像は、DICOM 画像であることを 必ず確認すること。
- 2) データセキュリティ
	- ・ 推奨仕様を満たす機器にインストールすること。
	- インターネットアクセスが必要な場合は、信頼性の高い 安全な Wi-Fi ネットワークを使用すること。
	- ライセンスキーの管理等には十分に注意すること[情報 漏洩のおそれがあるため]。
	- データを保存した汎用モバイル IT 機器の取扱いには 十分注意すること[情報漏洩のおそれがあるため]。

## 2. 重要な基本的注意

本プログラムによる解析結果は、臨床判断に置き代わるものではない ため、参考値として使用すること。

# 【取扱い上の注意】

ダウンロードしたプログラムには梱包箱等がなく、標準バーコード (GS1/JAN コード)の表示は表示されていないので、必要な場合は 下記の連絡先に問い合わせること。

# 【製造販売業者及び製造業者の氏名又は名称等】

【 製 造 販 売 業 者 】<br>- 日 木 メ ド ト ロ ー 、 日本メドトロニック株式会社 【連絡先】 ニューロモデュレーション TEL:0120-901962 【製造業者】 製造業者:メドトロニック社 Medtronic, Inc.

製造所所在国:米国